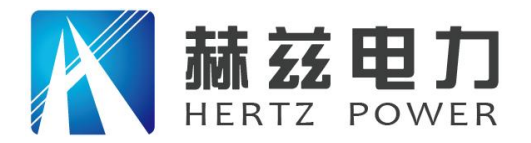

# HZFA-III

# 互感器伏安特性测试仪

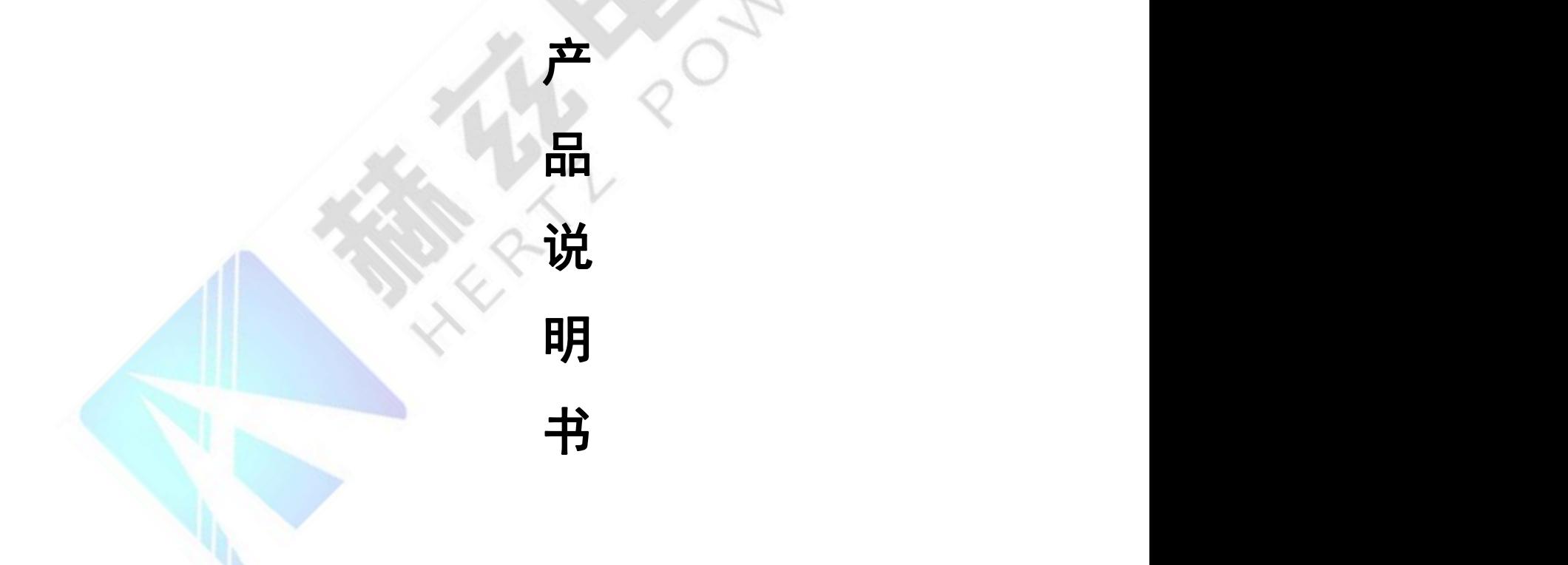

# 武汉赫兹电力设备有限公司

地址:武汉市东西湖区宏图路 9 号金银潭现代企业城 全国统一服务热线: 027-83267669

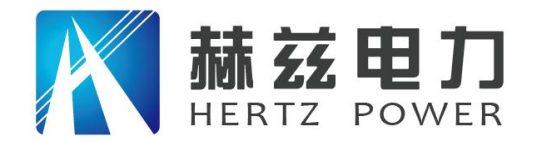

### 尊敬的顾客:

感谢您购买本公司 HZFA-III 互感器伏安特性测试仪。在您初次使用该仪器前,请您详细地 阅读本使用说明书,将可帮助您熟练地使用本仪器。

我们的宗旨是不断地改进和完善公司的产品,因此您所使用的仪器可能与使用说明书有少许 的差别。如果有改动的话,我们会用附页方式告知,敬请谅解!您有不清楚之处,请与公司售后 服务部联络,我们定会满足您的要求。

由于输入输出端子、测试柱等均有可能带电压,您在插拔测试线、电源插座时,会产生电火 花,小心电击,避免触电危险,注意人身安全!

#### 安全要求

请阅读下列安全注意事项,以免人身伤害,并防止本产品或与其相连接的任何其它产品受到 损坏。为了避免可能发生的危险,本产品只可在规定的范围内使用。

#### 为了防止火灾或人身伤害,只有合格的技术人员才可执行维修。

使用适当的电源线。只可使用本产品专用、并且符合本产品规格的电源线。

正确地连接和断开。当测试导线与带电端子连接时,请勿随意连接或断开测试导线。

产品接地。本产品除通过电源线接地导线接地外,产品外壳的接地柱必须接地。为了防止电 击,接地导体必须与地面相连。在与本产品输入或输出终端连接前,应确保本产品已正确接地。

注意所有终端的额定值。为了防止火灾或电击危险,请注意本产品的所有额定值和标记。在 对本产品进行连接之前,请阅读本产品使用说明书,以便进一步了解有关额定值的信息。

请勿在无仪器盖板时操作。如盖板或面板已卸下,请勿操作本产品。

使用适当的保险丝。只可使用符合本产品规定类型和额定值的保险丝。

避免接触裸露电路和带电金属。产品有电时,请勿触摸裸露的接点和部位。

在有可疑的故障时,请勿操作。如怀疑本产品有损坏,请本公司维修人员进行检查,切勿继 续操作。

请勿在潮湿环境下操作。

请勿在易爆环境中操作。

保持产品表面清洁和干燥。

――安全术语

警告:警告字句指出可能造成人身伤亡的状况或做法。

小心:小心字句指出可能造成本产品或其它财产损坏的状况或做法。

地址: 武汉市东西湖区宏图路 9 号金银潭现代企业城 着于一全国统一服务热线: 027-83267669

网址:[www.whhezi.com](http://www.whhezi.com) 2 邮箱:whhezi@163.com

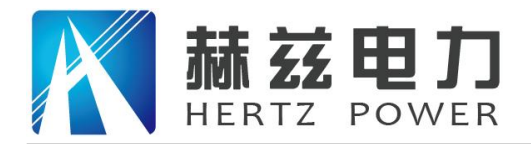

## 注意事项

为避免触电或人身伤害,请谨循以下指南讲行操作:

! 为了保护设备及人身安全,做试验前请详细阅读使用说明书,严格按说明书要求操作。

! 勿将本仪器置于不平稳的平台或桌面上以防仪器跌落受损。

! 装置工电源请不要超过AC220V(±20%)应选用15A 及以上的电源线。

! 开电源时请先开电源开关, 等到有画面出现后再推漏电保护器。

! 做试验时请确保CT/PT的接线与原有接线断开且不接地。

! 做PT伏安特性试验时,请确保一次绕组有足够的电气安全距离。

 $\frac{1}{2}$  做CT变比试验时, 请确保二次绕组的接地线断开, 其它二次绕组均短接。

! 做PT变比试验时, 请确保二次绕组的接地线断开, 其它二次绕组均断开。

! 做伏安特性或变比试验时,如连续试验时间太长,请适当予以休息冷却,以免装置过热烧坏。

! 仪器左/右侧壁面的园孔为通风散热而设,为保证仪器正常工作,请勿堵塞。

! 作为安全措施,该仪器配有保护接地端子,试验之前应将装置面板上接地端子可靠接地。

! 不要让任何异物掉入机箱内,以免发生短路。

! 主机CT/PT每项功能可保存1000组, 共2000组数据。仪器掉电后数据永不丢失。

**!** 数据快存满时请及时打印或上传至U盘或电脑保存。

! 用U盘转存试验数据时,须等保存完毕方能拔出U盘,否则数据转存不成功,可能导致数据遗失。

| 请勿随意删除主机保存的历史试验记录, 避免造成试验数据丢失。

| 在试验中请不要插拔试验线,如果遇到不正常现象时请及时关闭电源重启下仪器。

#### 本公司保留对此说明书修改的权利。

#### 产品与说明书不符之处,以实际产品为准。

地址:武汉市东西湖区宏图路 9 号金银潭现代企业城 全国统一服务热线: 027-83267669 网址:[www.whhezi.com](http://www.whhezi.com) 3 邮箱:whhezi@163.com

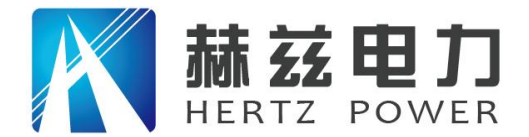

## 全自动互感器综合测试仪

## 一、产品特点

#### -=全自动型测试仪=-

仅需进行简单的数字设定:设定最高测试电压、最大电流装置将自动从零逐步升压。测试全过程自 动记录数据,并自动地将伏安特性曲线描绘并显示出来,省去手动调压、人工记录、整理、描曲线等烦 琐劳动。

快捷、简单、精确、方便 。。。。。。

#### -----=功能全面=·

可测试 CT/PT 的: "伏安特性", "5%、10%和 15%误差曲线", "变比、极性", "角差、 比差", "二次直阻"及"二次负载", "二次回路", "二次耐压", 退磁功能。

内设功能状态说明,无需说明书,极易操作、掌握。

---------------------------=输出电压高、容量大=--------------------------------

伏安特性试验:220V单机最大输出电压高达1000V.变比测试:最大电流输出高达600A。设备电源输出全 部为真实电压和电流值,并且波形为标准正弦波,频率为50-60Hz;能够真正有效模拟互感器的真实状 态,符合国家相关检修规定。

调压分辨率最小可以达到0.15V

---大屏幕全汉化图形界面 、旋转鼠标操作=---

测试时直接显示伏安曲线图,坐标自动缩放,清晰美观,直观方便。

面板自带打印机,可随时打印曲线图及测试数据。

操作采用我公司独创的光电旋转鼠标进行。全面取消面板按键、开关、控制旋钮等各种常规控件。 操作非常方便简单,只需左旋、右旋、点击,便可完成所有操作。

#### --------附加功能全面=---

带有大容量存储器,可存储 2000 组测试数据,数据掉电永不丢失;

地址:武汉市东西湖区宏图路 9 号金银潭现代企业城 全国统一服务热线:027-83267669

网址:[www.whhezi.com](http://www.whhezi.com) 4 邮箱:whhezi@163.com

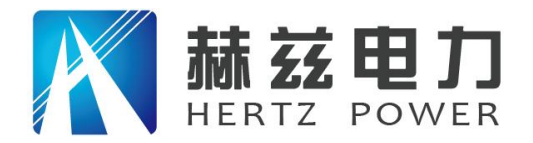

具有完善的数据查询、浏览、打印、清空等功能。

拐点自动计算功能,试验数据筛选打印功能。

背光软件调整功能;自带日期/时间功能。

带有 RS232 通信接口,可以通过接口将数据上传至电脑保存、显示编辑、打印。

带有 U 盘接口, 可通过接口将数据上传至电脑保存、显示编辑、打印。

单机一体化,重量轻,仅重 20Kg,方便携带,便于流动试验。

## 二、技术参数

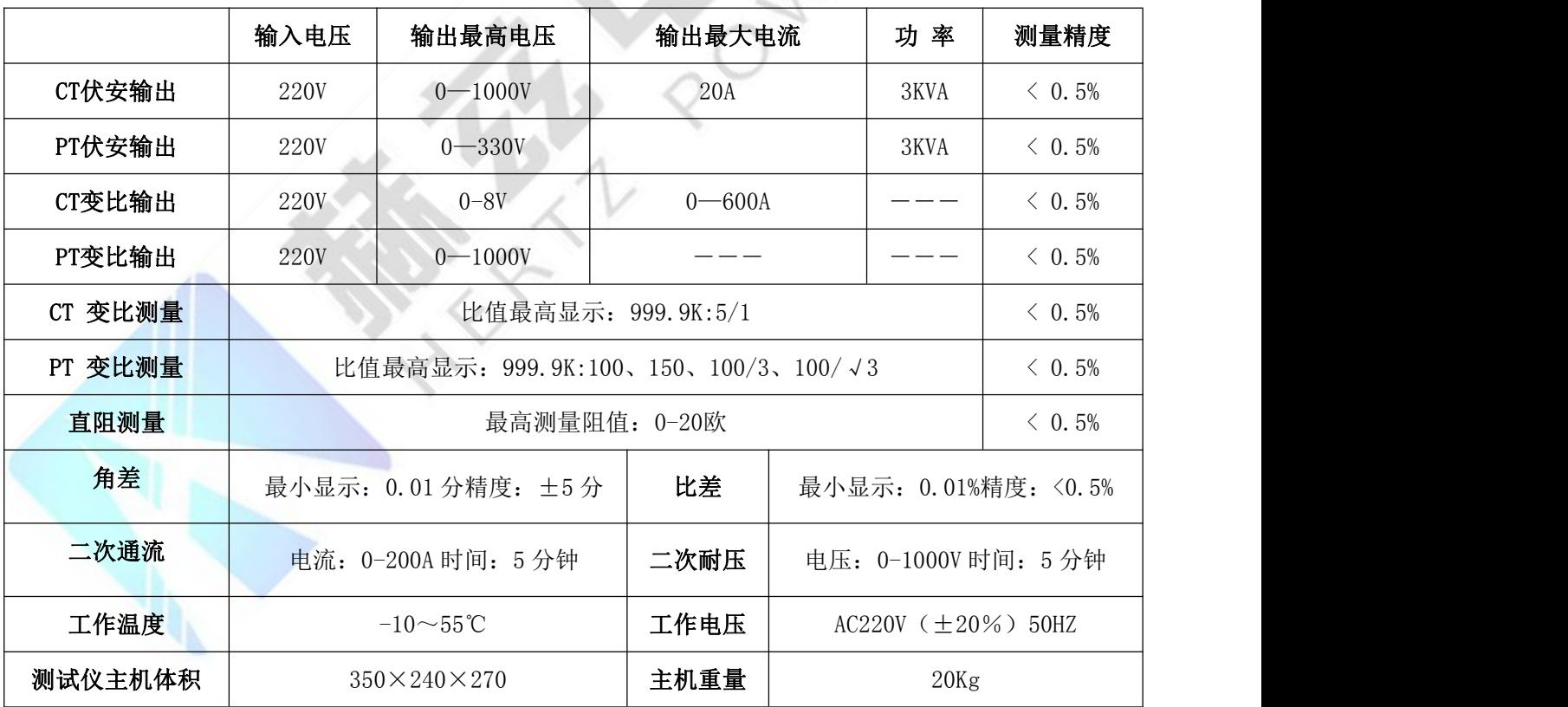

## 仪器面板结构说明

1.设备接地端子

2.设备微型打印机

- 3.设备液晶显示屏
- 4.PC 上传口
- 5.U 盘通讯口

#### 地址:武汉市东西湖区宏图路 9 号金银潭现代企业城 全国统一服务热线: 027-83267669

网址:[www.whhezi.com](http://www.whhezi.com) 5 邮箱:whhezi@163.com

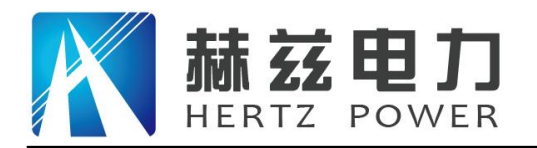

- 6.外接数据口
- 7.光电旋转鼠标
- 8.电源开关
- 9.保护器+漏电保护
- 10. 二次直阻输出口
- 11. PT 二次输入口
- 12. 伏安特性输出/负载测试输出口/PT 一次输出/ CT 二次输入口
- 13. CT 一次输入口 14. 机箱右侧电源输入, ~220V (±10%)

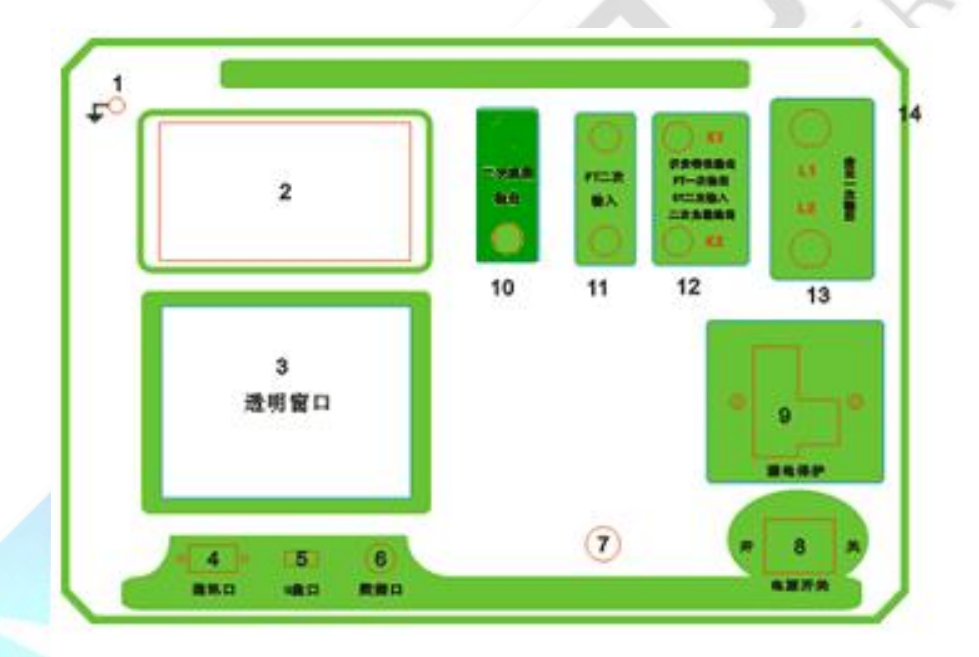

### **1.** 鼠标的使用方法

旋转鼠标的功能类似计算机上使用的鼠标,它有三种操作:"左旋","右旋","按下选定"。使用鼠 标的这三种操作可以用来移动光标、数据输入和操作选定等。

- 移动光标: 您可以通过旋转鼠标移动光标位置, 当光标移到某一选项上需要选定时, "按下"旋钮即可选定 此项。
- 数据输入: 当需要修改数据时,请将光标移动到需要修改数据的选项上,按下鼠标,即进入数据的百位或十 位修改操作(光标缩小至被修改的这一位上),左旋或右旋鼠标即进行该位的增减操作。按下鼠标 确认该位的修改,并进入下一位的修改,同样左旋或右旋鼠标进行该位的增减。逐位修改完毕后, 光标增大为全光标,即退出数据的修改操作,此时旋转鼠标可将光标移走。

## 地址:武汉市东西湖区宏图路 9 号金银潭现代企业城 全国统一服务热线: 027-83267669

#### 网址:[www.whhezi.com](http://www.whhezi.com) 6 邮箱:whhezi@163.com

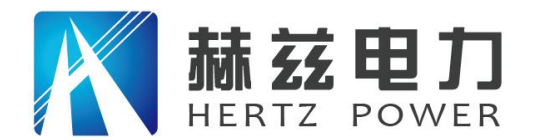

#### **2.** 主菜单说明

连接好装置右侧板上的~22OV 电源,打开面板上的电源开关,液晶屏白色背光亮,装置进行自检,进行调压 器回零,当自检完毕后则进入主菜单。

#### $\overline{A}$ :

自检时间的长短与调压器的位置有关,当调压器在零位 时装置不会进行自检。

主菜单有 **CT** 测试、**PT**测试、数据查询、**U** 盘转存和 系统设置五项可选项(如右图)。旋动旋转鼠标将光标移到|| 系统设置 某一项上,按下旋钮即可进入此项试验。

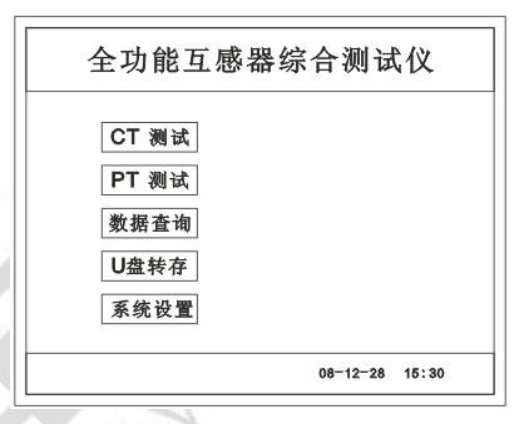

#### **3. CT** 测试功能

进入主界面后选择 | CT 测试 | 选项后, 出现子菜单选项: | 参数设置 | 、| 二次直阻

**CT** 伏安 、 **CT** 变比 、 二次负载 、五个功能菜单。

**A.** 参数设置

参数设置界面(如右图)。

说明: 2008年第2回 10:00 10:00 10:00 10:00 10:00 10:00 10:00 10:00 10:00 10:00 10:00 10:00 10:00 10:00 10:00 10:00 1

存储时,参数设置的内容将作为存储表头。 打印时,参数设置的内容将作为打印表头。

注:

试验前请先设置 CT 基本参数。

额定变比不进行设置时,比差和比值将产生错误。

#### 地址:武汉市东西湖区宏图路 9 号金银潭现代企业城 全国统一服务热线: 027-83267669

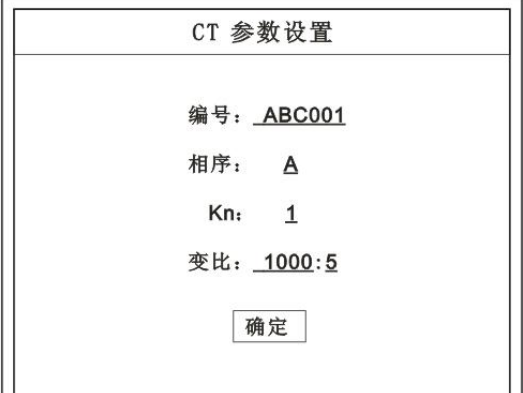

网址:[www.whhezi.com](http://www.whhezi.com) 7 邮箱:whhezi@163.com

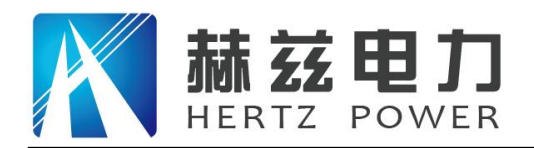

二次直阻测试

二次直阻: 0.320 ohm

打印

返回

#### **B.** 二次直阻

测试线接好后选择主菜单界面的 | CT 测试 | 选项, 按下旋转鼠标选择 二次直阻 | 即可进入二次直阻试验 界面。

#### 注: カランド アイスト こうしょう こうしょう こうしょう こうしょう

测试过程中将会显示: "测试中,请等待…"

大约需要 8 秒左右。 测试结果:(如右图)

接线方法请参考第二章,接线图(图七)

#### **C. CT** 伏安试验

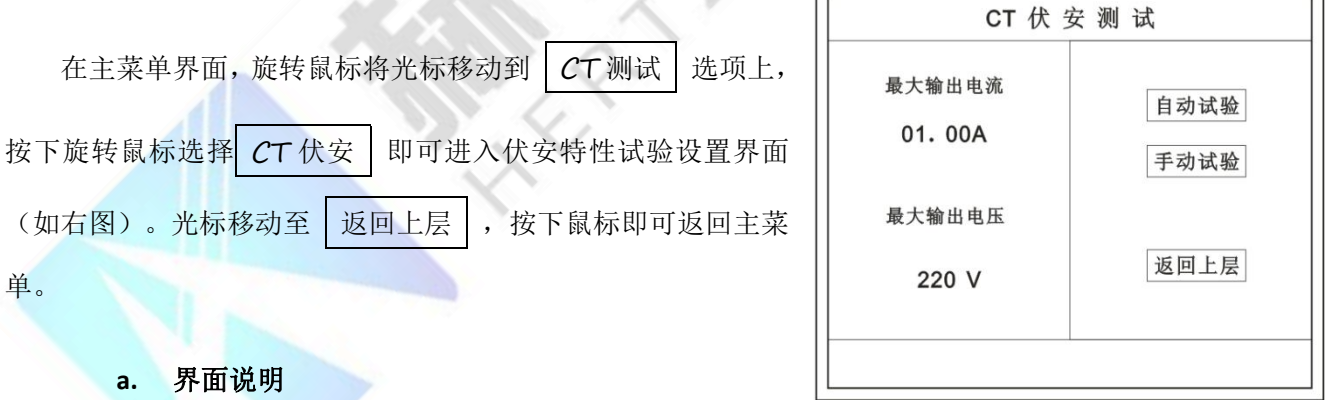

最大输出电流:将要输出的最大电流,范围(0 - 15)A。

- 最大输出电压:将要输出的最大电压,范围 30V、110V、220V、600V、1000V;单击选择。
- 自动试验: 自动取点绘制曲线图, 按此键选择确定开始试验。

· 手动试验: 手动取点绘制曲线图, 按此键选择确定开始试验。

#### **b.** 试验方法

取出导线包中的(红、黑)二次线,一头插在 CT 的二次侧,另一头插在仪器的伏安特性输出口上便可。

地址:武汉市东西湖区宏图路 9 号金银潭现代企业城 全国统一服务热线:027-83267669 网址:[www.whhezi.com](http://www.whhezi.com) 8 邮箱:whhezi@163.com 接线方法请参考第二章,接线图(图一)

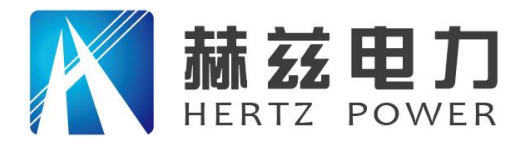

注:自动试验与手动试验接线方法一样 。

#### **c.** 自动试验

设定好最大输出电流和电压后单击 自动试验 选择 确定 试验开始。

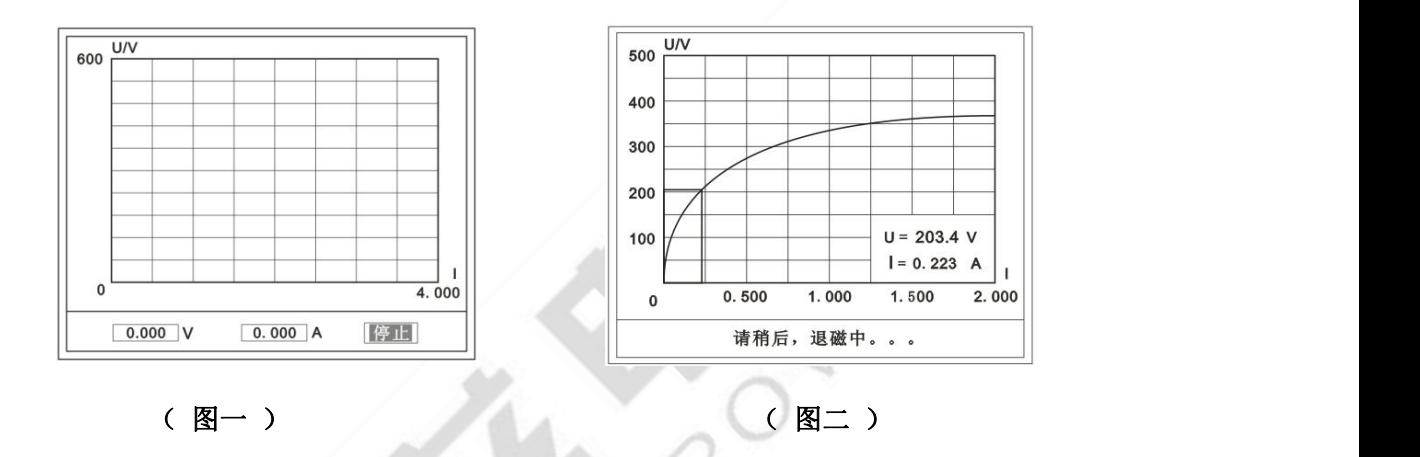

此时装置将自动按照设定值进行升压升流,并记录其数值(图一)。

当达到设定值后试验结束,并进行简单的退磁,当退磁结束后便进入试验结果界面(图二)。 试验过程中,光标会显示在 | 停止 | 选项上不停闪烁, 直至试验完毕或人为按下旋转鼠标中止试验。

#### **d.** 手动试验

说明:

手动试验可以自己手动控制、采集电压和电流值进行曲线图的绘制, 在试验中**顺时针旋转一** 下鼠标便可采集到自己想要的一组电压和电流值,直到试验结束。(注:旋转鼠标的频率不要过快)

#### 说明:

设置最大输出电压和最大输出电流可对电流互感器进行保护,在试验过程中,一旦电压或电流超 出设定值,测试仪将自动结束试验以保护电流互感器。

#### **e.** 试验界面说明

界面说明:

**鼠标取点**: 单击后便可移动移动图型上的座标, 并显示对应的电压 200 电流值。

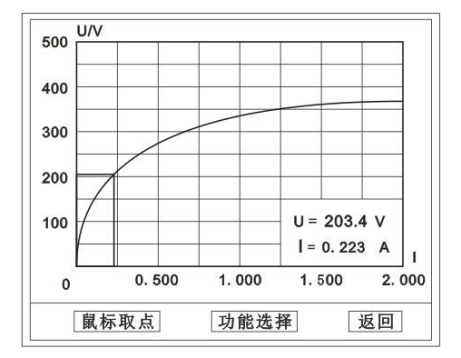

注:初始显示的是计算出的拐点电压和电流值。

#### 地址:武汉市东西湖区宏图路 9 号金银潭现代企业城 全国统一服务热线:027-83267669

网址: [www.whhezi.com](http://www.whhezi.com) 9 邮箱: whhezi@163.com

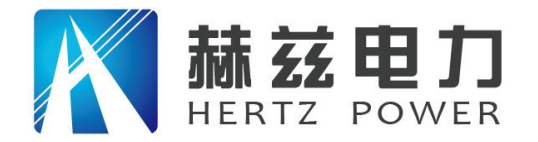

功能选择:单击后出现功能选择画面;

主要功能有: | 保存 | 、| 数据 | 、| 打印 | 、| 误差曲线 | 、| 返回 | 。

- **◆ 保存:** 当数据需要保存时点击此项, 仪器将自动以参数设置的信息为表头存储数据。
- 数据: 点击此项可查看仪器此次试验采集到的所有数据。
- ▶ 打印: 点击此项后出现: 相线 、 标准数据 、 全部数据 | 。 曲线:只打印此次试验的曲线图。

标准数据:以每十毫安、 百毫安、安为标准打印此次试验的数据(不含曲线图)。 全部数据:打印此次试验的全部数据(不含曲线图)。

◆ 误差曲线: 点击此项后出现: 5% 、10% 、15%

点击需要的曲线后输入二次阻抗值和额定二次后点确定,便可出现误差曲线。

**D. CT** 变比试验

在主菜单界面,旋转鼠标将光标移动到 CT 测试 选项上, 按下旋转鼠标选择 CT 变比 即可进入变比极性试验设置界面(如 || 600A | 三次回路 右图)。光标移动至 返回上层 ,按下鼠标即可返回主菜单。 **a.** 界面说明

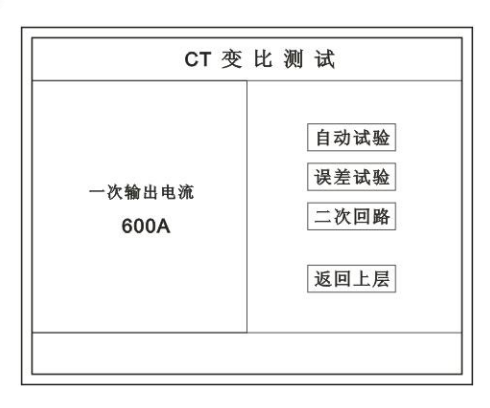

### 一次输出电流

将要输出的最大一次电流,范围(0 - 600)A。

#### 自动试验

设定好输出电流后,按此键开始自动试验。

误差试验

按额定一次的:1%、5%、20%、100%、120%取值,同时显示出角差与比差。

二次回路

◆ 输出所设定的一次电流, 保持 5 分钟 (最高 200A)。

说明:

试验前请检查 | 参数设置 | 里的额定变比是否与被测 CT 额定变比是否一置。

不一置时将导致比值与比差的错误。

地址:武汉市东西湖区宏图路 9 号金银潭现代企业城 全国统一服务热线:027-83267669

网址: [www.whhezi.com](http://www.whhezi.com) 10 邮箱: whhezi@163.com

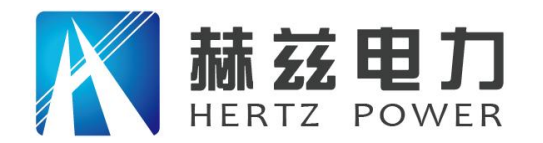

#### **b.** 接线方法

用导线包中的红、黑大电流线接一边接 CT 一次,另一边接仪器的 L1 和 L2 上。

用导线包中的红、黑二次线一边接 CT 二次,另一边接仪器的 K1 和 K2 上。

#### 注: カランド アイスト こうしょう こうしょう こうしょう

不用的二次要用短接线短接。

误差试验的接线方法与自动动试验一样。

接线方法请参考第二章,接线图(图二)

#### **c.** 自动试验

设定好一次输出电流后单击 自动试验 选择 确定 试验 开始。仪器将自动按设定值升流,试验停止后自动计算出比值、角 差、比差、极性。(如右图)

注:**CT** 额定参数需先在参数设置里设好。

◆保存

存储当前试验数据。点击后选择确定便可。

打印

打印出试验结果。

#### **d.** 误差试验

误差试验升流是根据参数设置里的额定一次的:1%、5%、20%、 100%、120%取值,并显示角差、比差结果(如右图)。 接线方法与自动试验一样。

#### **e.** 二次回路

二次回路界面如右图。

在设定值保持输出电流 5 分钟(最高为 200A)。

接线方法请参考第二章,接线图(图三)

地址:武汉市东西湖区宏图路 9 号金银潭现代企业城 全国统一服务热线:027-83267669

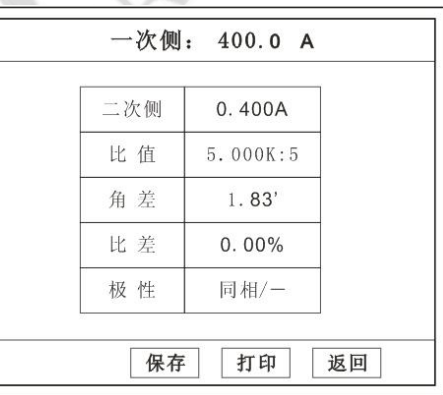

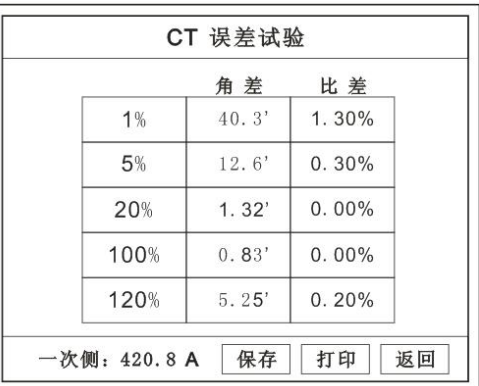

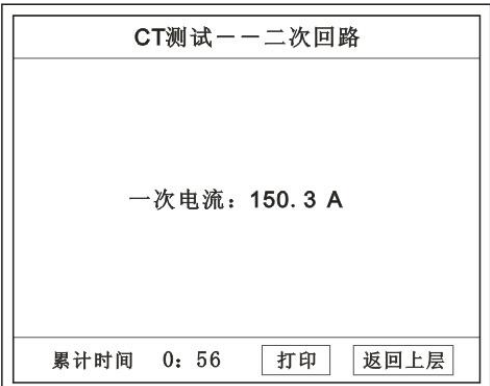

网址: [www.whhezi.com](http://www.whhezi.com) 11 邮箱: whhezi@163.com

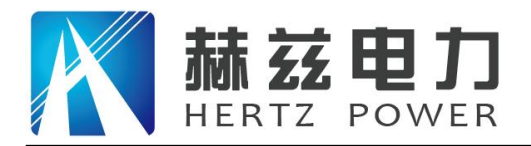

**E.** 二次负载

接线方法请参考第二章,接线图(图八)

接好线后选择 工次负载, 设定额定二次后选择 确定

仪器将自动计算出阻抗和负载,如右图

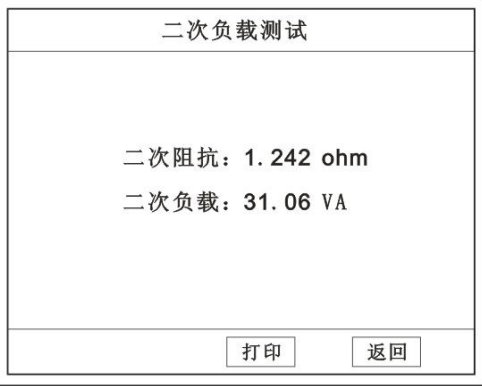

### **4. PT** 测试功能

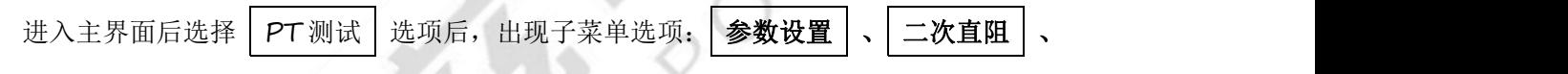

**PT** 伏安 、 **PT** 变比 四个功能菜单。

#### 说明:

其中未说明的部分功能与 **CT** 的一样,请参考 **CT** 说明。

## **A. PT** 伏安

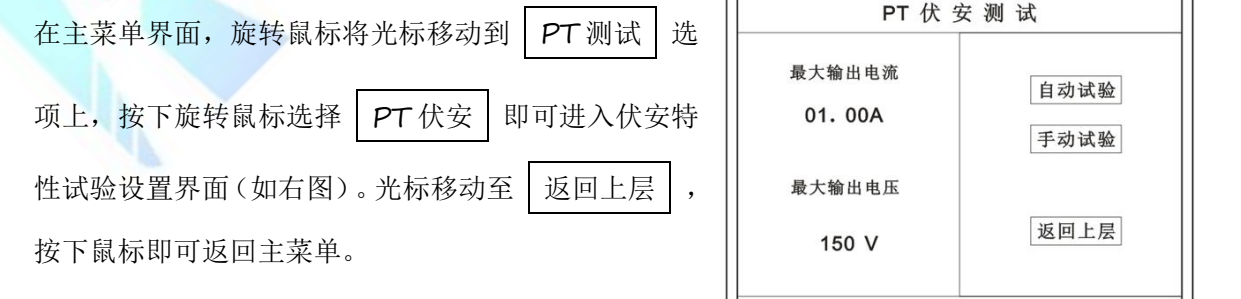

#### **a.** 界面说明

#### 最大输出电流

将要输出的最大电流,范围(0-3)A。

- 最大输出电压 将要输出的最大电压,范围 0~330V;单击选择。
- ◆ 自动试验
- 地址:武汉市东西湖区宏图路 9 号金银潭现代企业城 全国统一服务热线: 027-83267669

网址:[www.whhezi.com](http://www.whhezi.com) 12 邮箱:whhezi@163.com

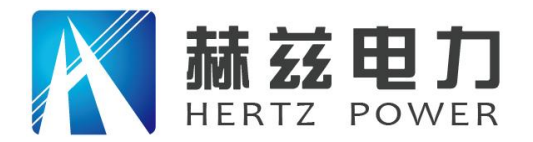

自动取点绘制曲线图,按此键选择确定开始试验。

#### 手动试验

手动取点绘制曲线图,按此键选择确定开始试验。

#### **b.** 试验方法

设定好最大输出电流和电压后单击 自动试验 选择 确定 试验开始。

接线方法请参考第二章,接线图(图四)

## 注意:

## 请确保一次绕组有足够的电气安全距离

#### **B. PT** 变比

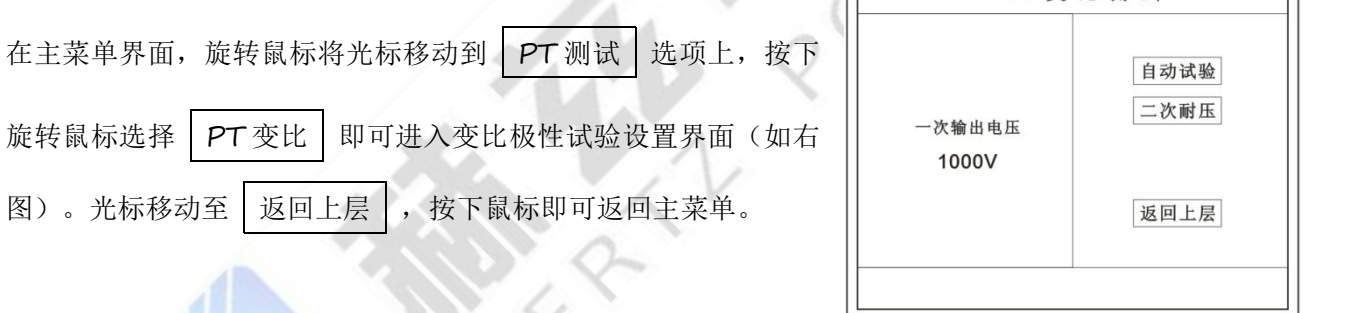

**a.** 界面说明

一次电压输出

将要输出的最大一次电压,范围(0-1000)V。

自动试验

按此键开始试验。

#### 二次耐压

输出所设定的一次电压,并保持 5 分钟

**b.** 试验方法

被测 PT 的一次端用(红、黑)二次线接到交流输出口。

二次端用(黄、绿)二次线接到 a 和 x 便可。

试验结果如右图。

接线方法请参考第二章,接线图(图五)

#### 地址:武汉市东西湖区宏图路 9 号金银潭现代企业城 全国统一服务热线: 027-83267669

网址:[www.whhezi.com](http://www.whhezi.com) 13 邮箱:whhezi@163.com

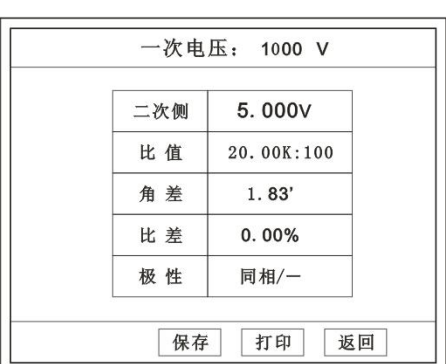

PT 变 比 测 试

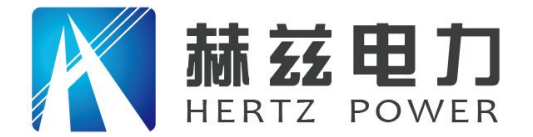

## 注意: カランド こうしょう しょうしょう しょうかい しんしょう

## 仪器的一次输出和二次输入请不要接反,接反会导致仪器损坏。

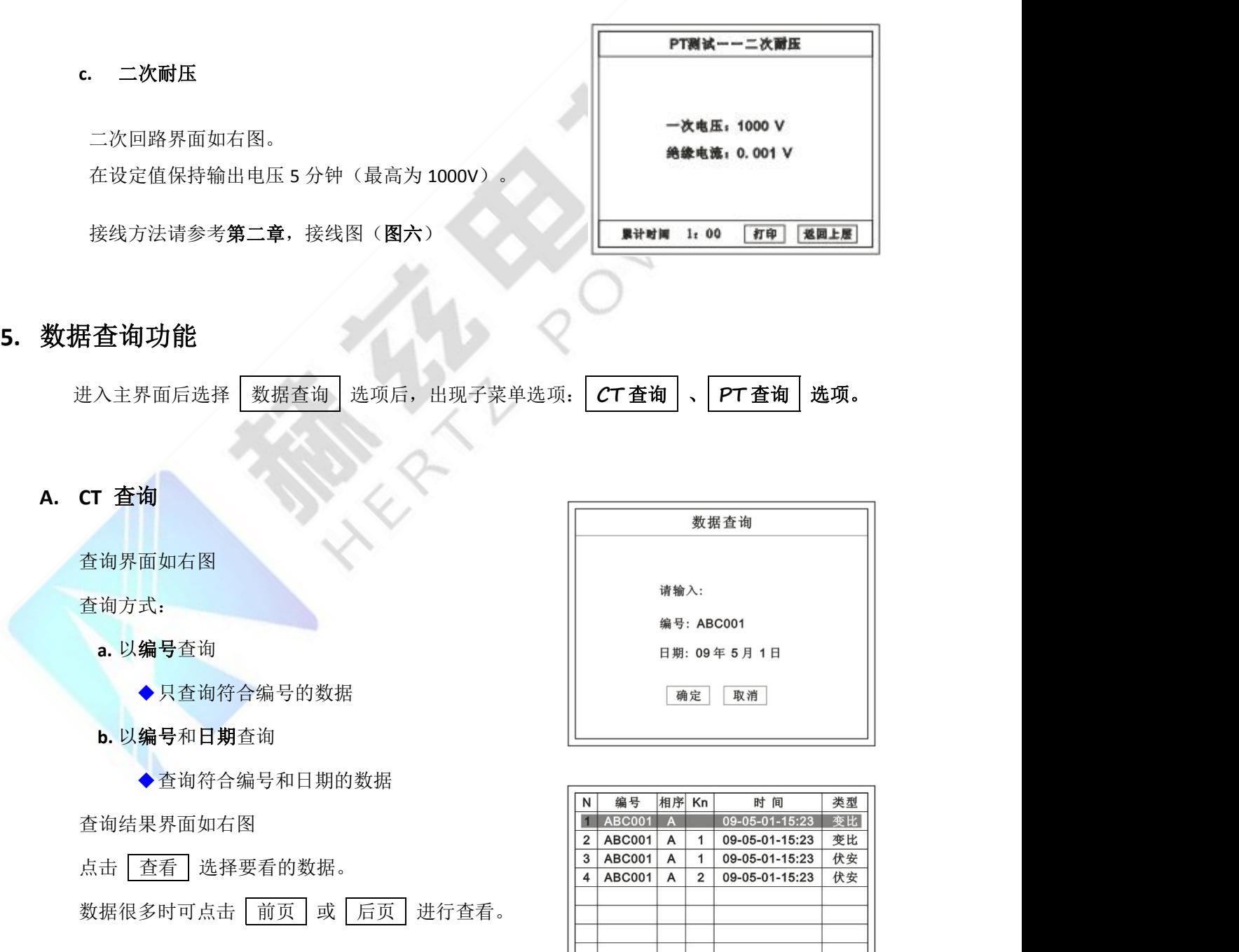

**B. PT** 查询

#### 请参考 **CT** 查询功能说明。

地址:武汉市东西湖区宏图路 9 号金银潭现代企业城 全国统一服务热线:027-83267669

# 网址:[www.whhezi.com](http://www.whhezi.com) 14 邮箱:whhezi@163.com

后页

査看

返回

前页

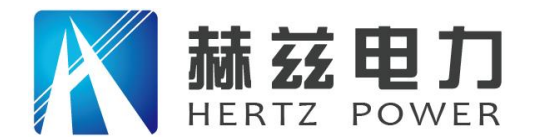

#### **6. U** 盘转存

需要将数转存到 U 盘时,请在面板 G 插入 U 盘,再点击 U 盘转存,便可将仪器内的所有数据转存到 U 盘内。

#### 注: カランド アイスト こうしょう こうしょう こうしょう こうしょう

转存失败时请拔出 **U** 盘,然后再插入 **U** 盘重复以上动作。

#### **7.** 系统设置

进入主界面后选择 | 系统设置 | 选项后, 出现子菜单选项: | 产品信息 | 、 系统设置 | 、

#### 精度对比 三个功能选项 。

#### **A.** 产品信息

记录着本仪器的软件版本号、仪器型号、仪器编号。

#### **B.** 系统设置

进入后可以设置仪器的时间、日期、背光的对比度、清 | 输出电压 | 面蓋度 空数据功能。

精度对比 电压精度 220 V 返回上层

电流精度对比

当前电流: 1.300 A

停止试验

#### 调整方法:点击对应的功能,左右旋转鼠标便可。

#### **C.** 精度对比

此功可用于检查仪器的精度。 界面如右图

#### 输出电压

所要检测电压的值。范围:0~1000V

电流精度

在面板上的 K1 和 K2 接线口上加入标准电流 (0~15A)

#### 地址:武汉市东西湖区宏图路 9 号金银潭现代企业城 全国统一服务热线: 027-83267669

## 网址: [www.whhezi.com](http://www.whhezi.com) 15 邮箱: whhezi@163.com

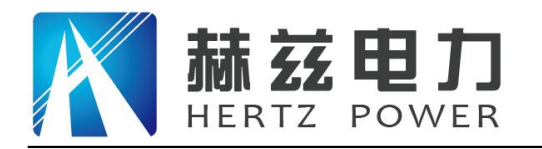

观察加入的电流是否与仪器上显示的一致。如右图 试验结束后点击鼠标停止试验。

注: 加入电流 **10**~**15A** 时,时间请不要超过 **1** 分钟。

#### 电压精度

设定好输出电压后点击此项,仪器将自动升压至设 定的电压并保持。此时可用高精表测量仪器面板交流电 压输出口的电压是否和仪器显示的一样。

试验结束后点击鼠标停止试验。

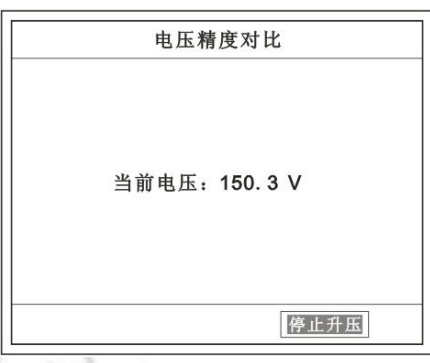

注意:

进行精度对比试验时请不要接测试线

进行电流精度试验时请不要合漏电保护器

进行电压精度对比时请检查输出电压和高精表的电压测量范围 试验结束后请关机。

## 第二章:接线图

#### **1.** 接线图:图一 (**CT** 伏安接线图)

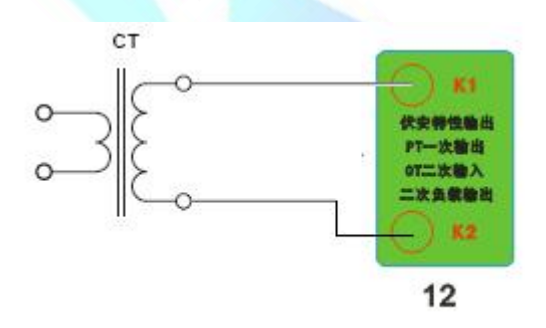

**2.** 接线图:图二 (**CT** 变比接线图)

地址:武汉市东西湖区宏图路 9 号金银潭现代企业城 全国统一服务热线: 027-83267669

网址: [www.whhezi.com](http://www.whhezi.com) 16 邮箱: whhezi@163.com

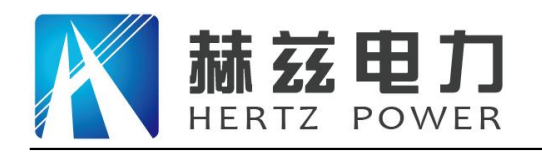

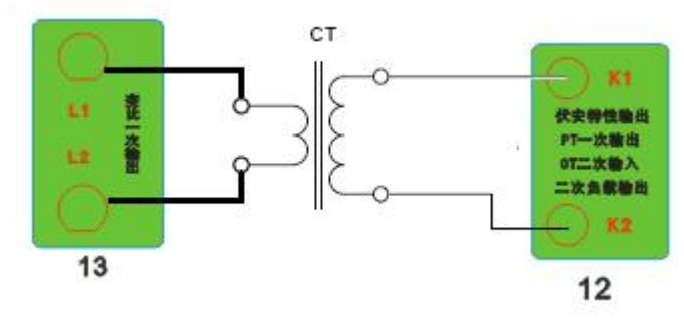

**3.** 接线图:图三 (二次回路接线图)

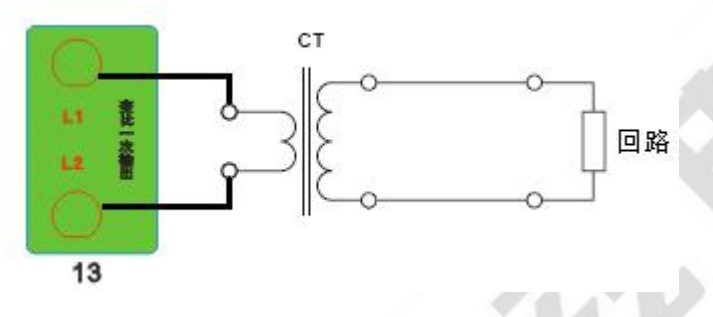

**4.** 接线图:图四 (**PT** 伏安接线图)

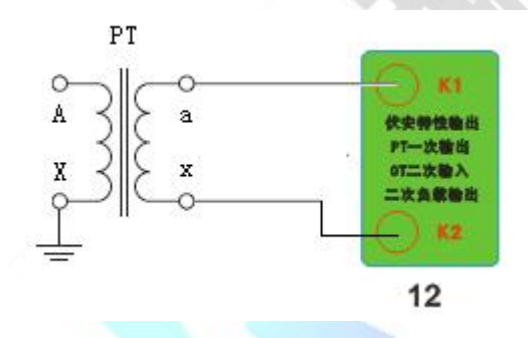

**5.** 接线图:图五 (**PT** 变比接线图)

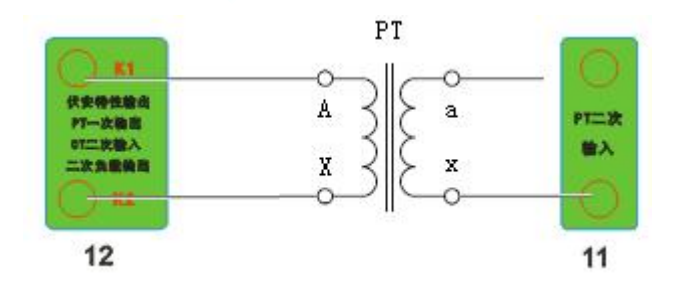

- **6.** 接线图:图六 (二次耐压接线图)
- 地址:武汉市东西湖区宏图路 9 号金银潭现代企业城 全国统一服务热线:027-83267669

网址:[www.whhezi.com](http://www.whhezi.com) 17 邮箱:whhezi@163.com

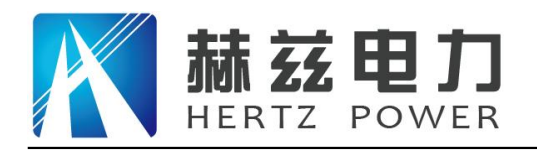

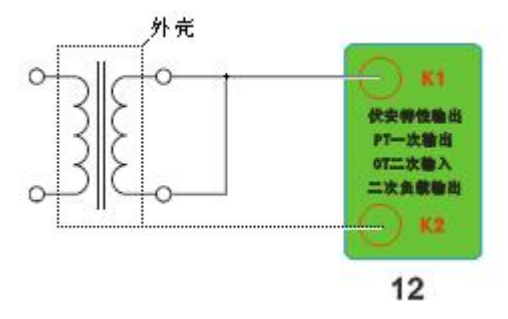

**7.** 接线图:图七 (二次直阻接线图)

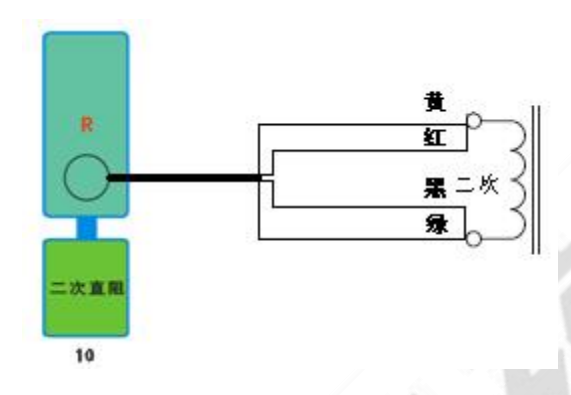

**8.** 接线图:图八 (二次负载接线图)

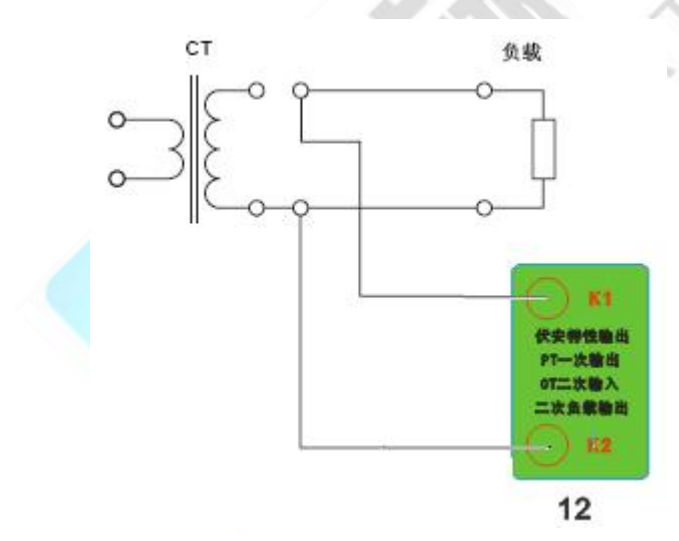

## 第三章:附录

#### **1.** 故障维护

电压输出不正常,如幅值太低或接近为零,请检查保护器是否合上。

字体看不清楚时,请调整 系统设置 里的背光调整。

地址:武汉市东西湖区宏图路 9 号金银潭现代企业城 全国统一服务热线:027-83267669

网址: [www.whhezi.com](http://www.whhezi.com) 18 http://www.whhezi.com 18 邮箱:whhezi@163.com

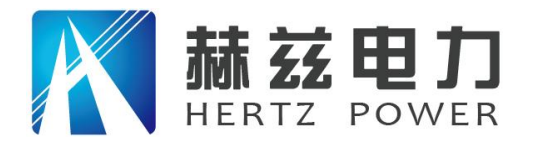

若属装置内部故障,请速于公司联系,我公司将尽快予以解决。

#### **2.** 打印纸的安装

- 1. 按动开门按钮,打开前盖。
- 2. 把剩下的纸芯取出。
- 3. 装上新的热敏纸专用纸卷。
	- 注: カランド アイスト こうしょう こうしょう こうしょう しょうかい こうしょう

合上前盖时要让纸从出纸口中伸出一段,让胶轴将纸卷充分压住,否则无法打印。

#### **3.** 售后服务及承诺

本产品壹年免费保修,终身维护。

地址:武汉市东西湖区宏图路 9 号金银潭现代企业城 全国统一服务热线: 027-83267669

网址: [www.whhezi.com](http://www.whhezi.com) and the manufacture of the manufacture of the manufacture of the manufacture of the manufacture of the manufacture of the manufacture of the manufacture of the manufacture of the manufacture of the manu

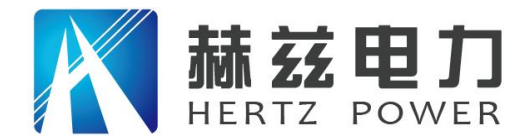

## 武汉赫兹电力设备有限公司

## 测 试 报 告

- 设备名称:互感器伏安特性测试仪
- 设备型号: HZFA-III
- 生产厂家:武汉赫兹电力设备有限公司
- 设备编号: HZA10066

校 验 员:01 主 管:02 测试日期:2018 年 5 月 22 日

地址:武汉市东西湖区宏图路 9 号金银潭现代企业城 全国统一服务热线: 027-83267669

网址:[www.whhezi.com](http://www.whhezi.com) 20 邮箱:whhezi@163.com

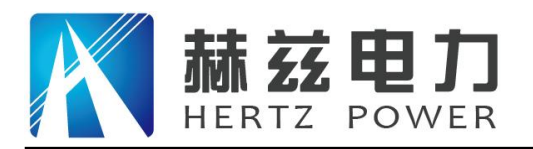

## 一、**CT** 试验报告:

### **1. CT** 伏安特性:

伏安特性测量范围:电流:0——20A 电压 0——1000V

伏安特性测量数据:

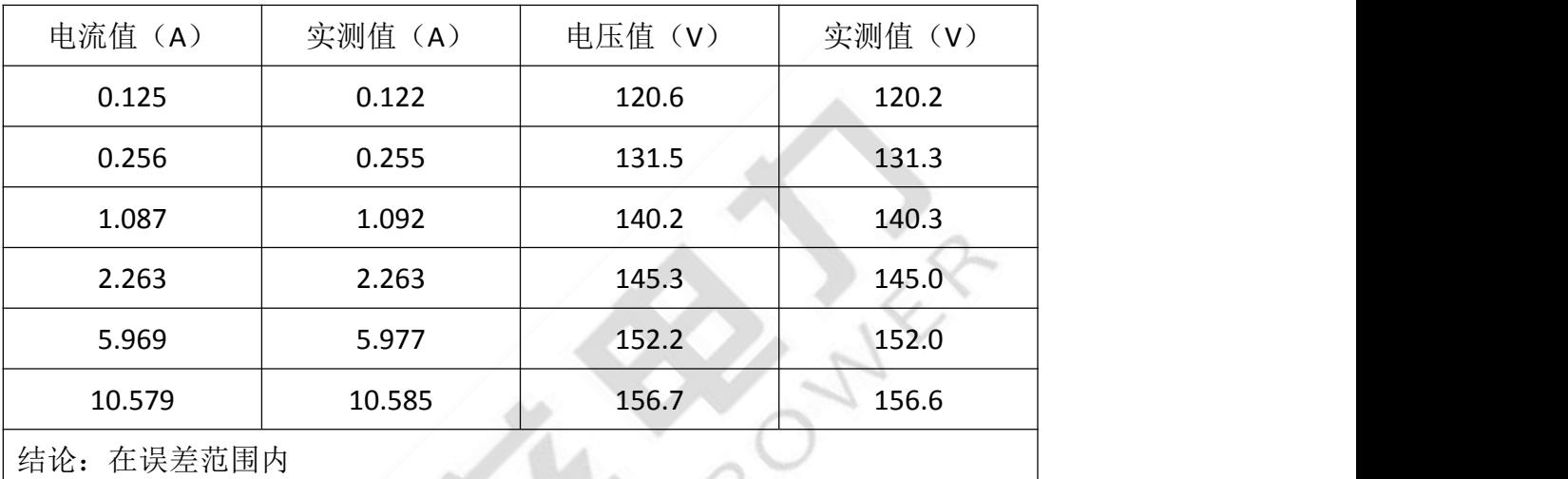

#### **2. CT** 变比测试:

电流互感器一次电流测量范围:0——600A

电流互感器二次电流测量范围:0——9999.9mA

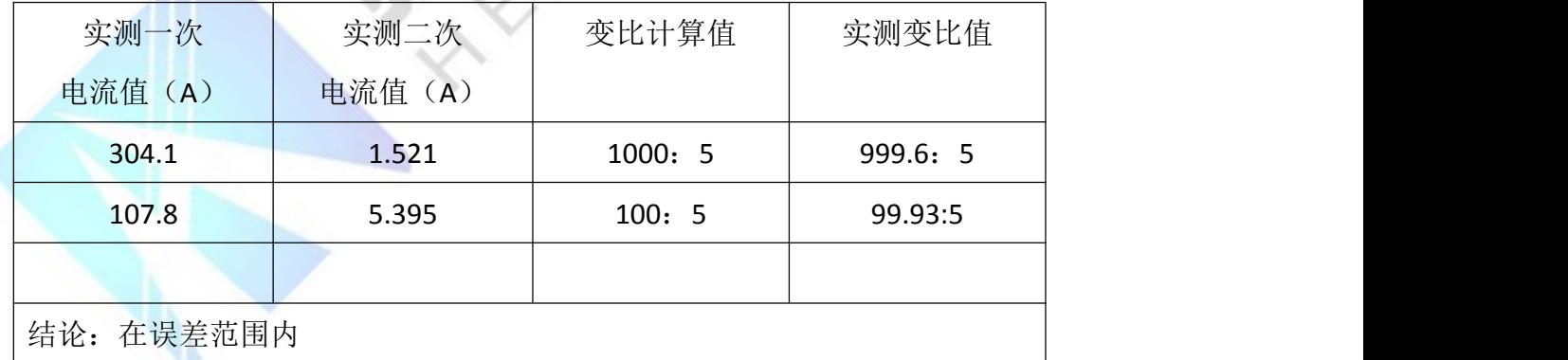

#### **3.** 极性判别测试:

当被试电流互感器采用减极性标志时,极性判别正确。

#### 4. CT 角差测试

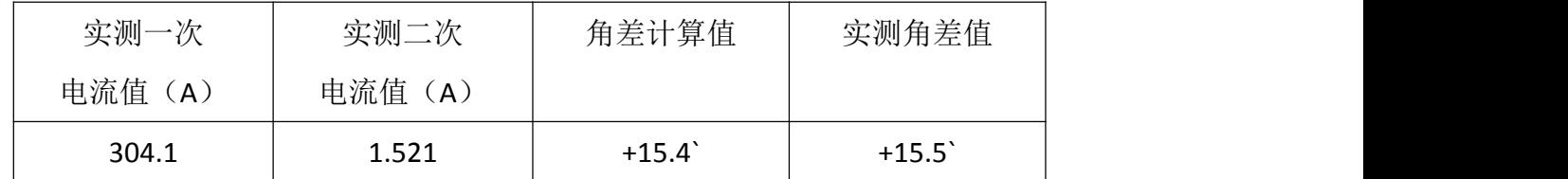

地址:武汉市东西湖区宏图路 9 号金银潭现代企业城 全国统一服务热线:027-83267669

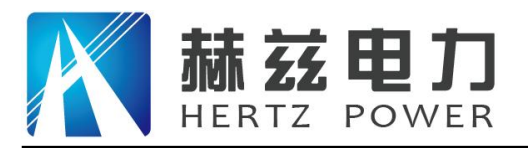

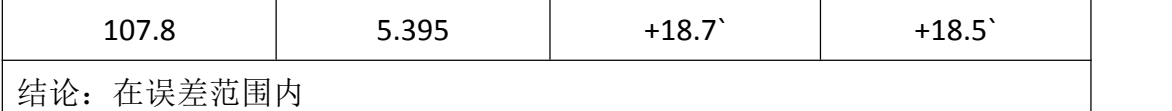

#### 5. CT 比差测试

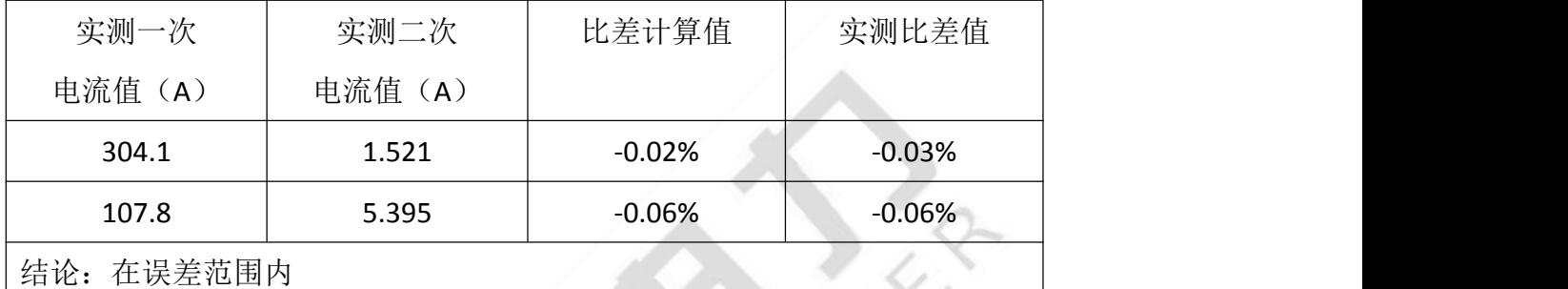

## **6.** 使用的标准仪器设备:

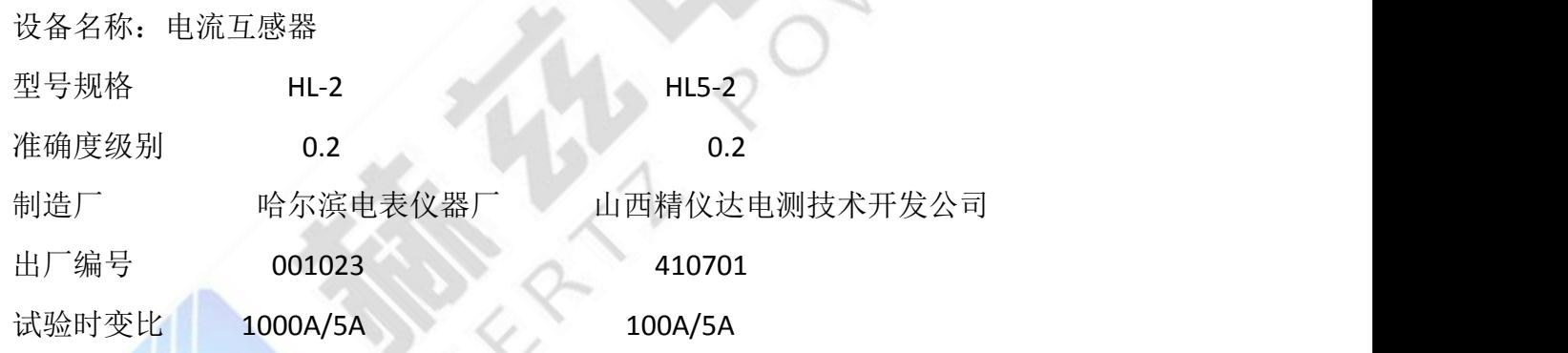

#### **7.** 试验时环境条件:

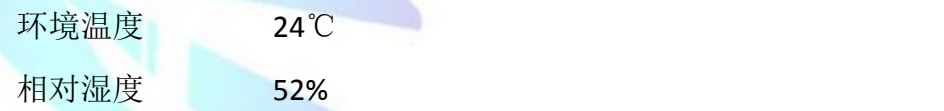

### 二、**PT** 试验报告:

#### 1.**PT** 伏安特性:

伏安特性测量范围:电压:0-300V, 电流:0-10A

伏安特性测量数据:

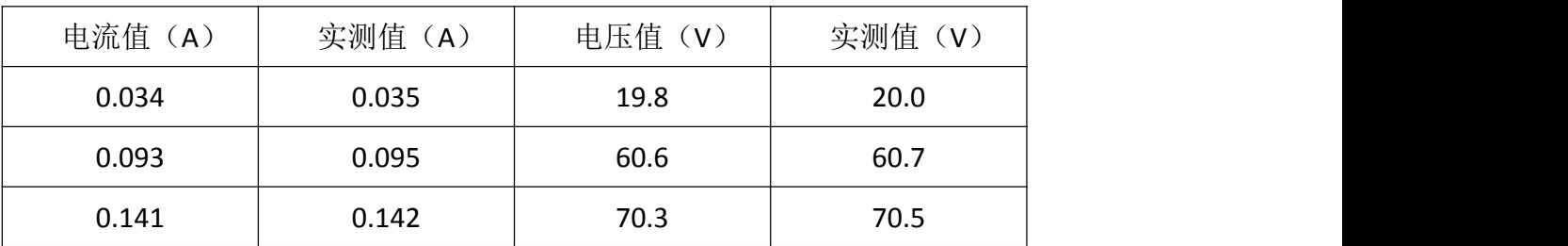

#### 地址:武汉市东西湖区宏图路 9 号金银潭现代企业城 全国统一服务热线:027-83267669

网址:[www.whhezi.com](http://www.whhezi.com) 22 邮箱:whhezi@163.com

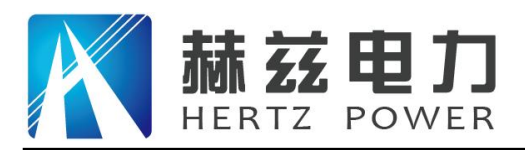

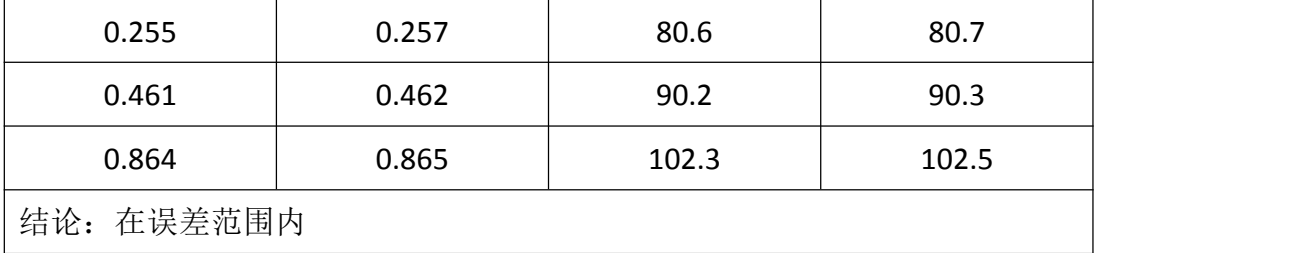

#### **2**.**PT** 变比测试:

电压互感器一次电压测量范围:0——1000V

电压互感器二次电压测量范围:0——100V

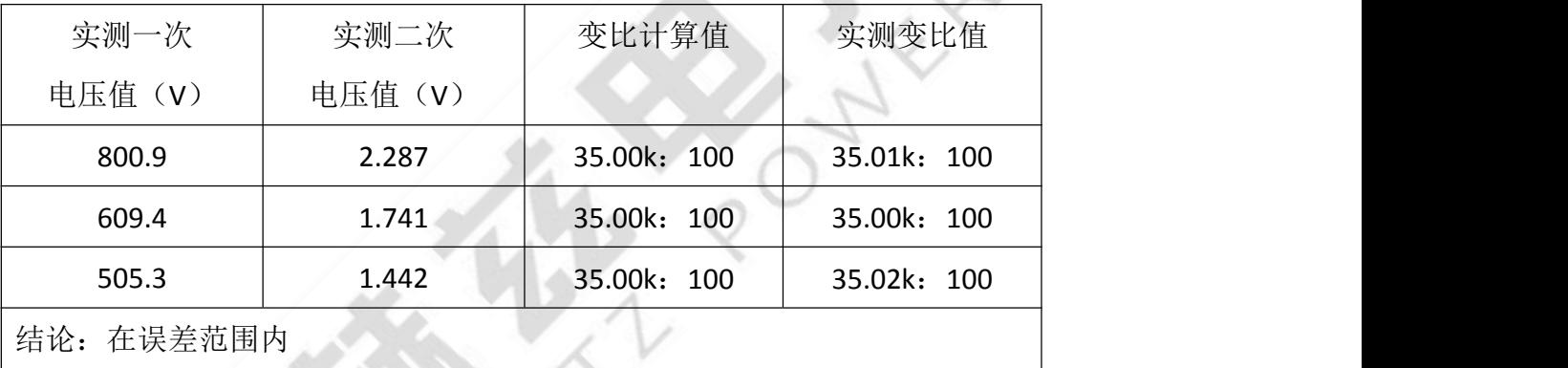

#### **3**.极性判别测试:

当被试电流互感器采用减极性标志时,极性判别正确。

#### 4.PT 角差测试

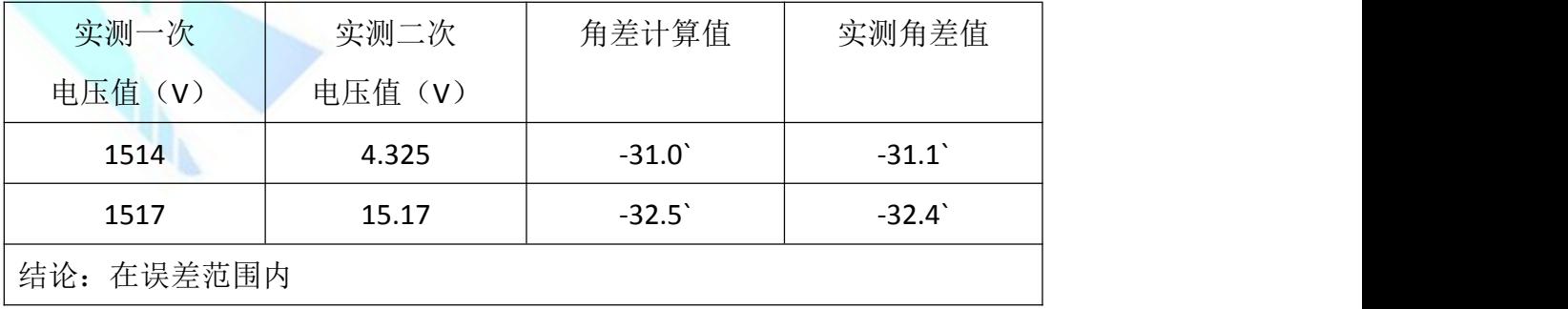

#### 5.PT 比差测试

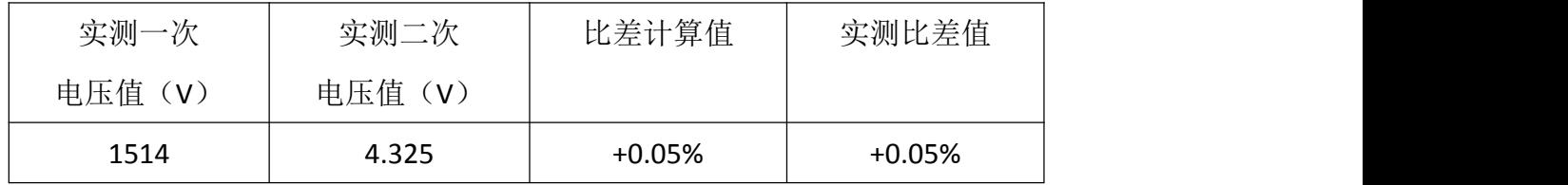

#### 地址:武汉市东西湖区宏图路 9 号金银潭现代企业城 全国统一服务热线:027-83267669

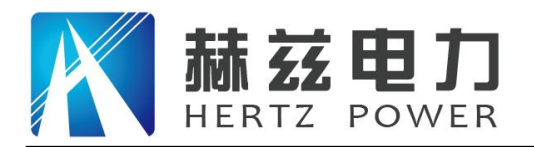

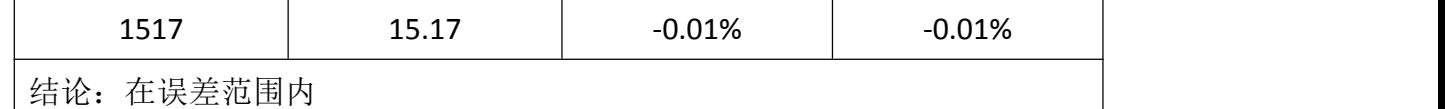

#### **6.** 使用的标准仪器设备:

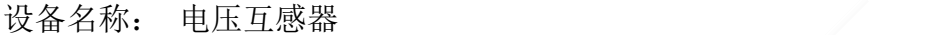

- 型号规格: JDZXF-10
- 准确度级别: 0.2 级
- 制造厂: 济源市高新互感器有限公司
- 出厂编号: ML0881004
- 试验时变比: 35000:100 20000:100

#### **7.** 试验时环境条件:

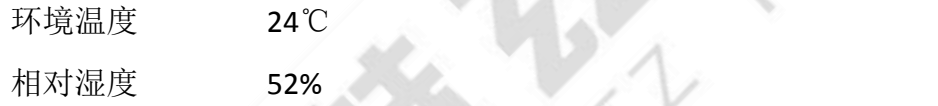

## 三、二次直阻测试

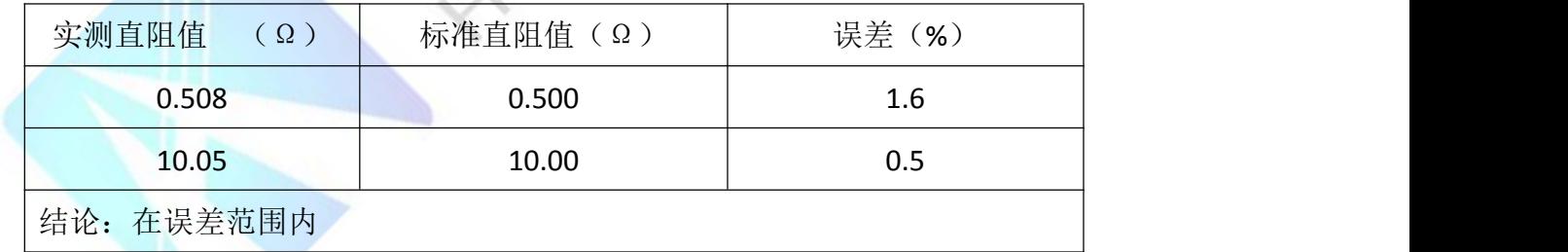

### 使用的标准仪器设备:

设备名称:直流电阻器

型号规格: ZX74

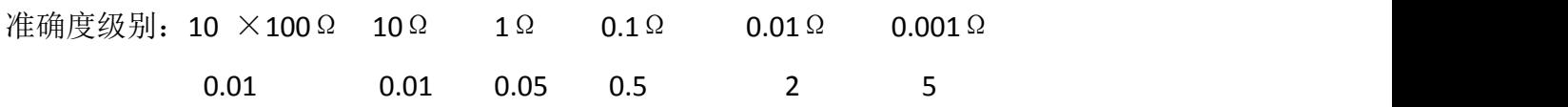

制造厂: 上海电工仪器厂

出厂编号: 090875

#### 地址:武汉市东西湖区宏图路 9 号金银潭现代企业城 全国统一服务热线: 027-83267669

网址:[www.whhezi.com](http://www.whhezi.com) 24 邮箱:whhezi@163.com

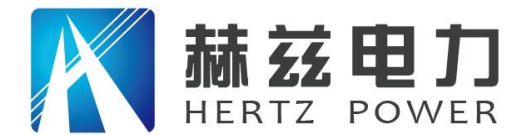

## 售后服务和质量承诺书

为了更好的服务用户,做好及时的使用指导和售后服务,武汉赫兹电力设备有限公司以"技 术领先、质量可靠、轻便易用"为产品宗旨和"快速响应、达到满意、超过期望"为服务宗旨, 保证用户在购买、使用、维护产品的每一个过程中都有非常完美的客户体验。

#### 一、产品质量承诺:

- 1、产品的制造和检测均符合国家标准及行业标准。
- 2、我公司所提供的产品在质保期内如果存在质量问题,我公司保证全力解决,达到用户满意。

#### 二、产品的质保:

自整机收到货后壹个月内包退,叁个月内包换,并提供壹年免费维修,终身维护服务。在仪 器的使用年限内,本公司将长期提供仪器的维护、使用培训、软件升级、配件供应等相关服务。

#### 三、售后服务能力:

- 1. 在设备的设计使用寿命期内,我公司承诺保证设备的正常使用。壹年内出现故障免费保修, 超过壹年或因用户使用不当造成损坏,仍免费提供技术服务,如需更换零部件,仅收取材料 成本费。
- 2. 仪器在质保期内如出现故障,请及时与本公司联系,我们将根据情况采取下列措施之一为您 服务:□返厂维修 □上门维修 □更换新仪器 □提供应急备品

#### 四、服务管理制度及体系:

- 1、售前服务: 免费向用户提供技术资料, 安排客户对我公司进行考察。
- 2、售中服务: 为防止用户选型不当而造成不必要的损失,我公司为用户提供专业的技术选型和 指导。在发货前公司会拍摄专业的产品操作视频进行指导,确保正确使用该产品,同时也可 以通过电话、视频进行技术交流,让用户用得安心。

3、售后服务: 我公司在 2 小时内响应维护服务,24 小时技术支持,可以通过电话、视频进行指 导,为更好的做产品售后服务工作,及时接收用户反馈的问题,公司设有专门的售后服务电话:

027-83267669,有专业人员接听并及时做好反馈记录,并提供解决问题的办法。如有需要到现场 指导的,公司会根据客户实际情况(本省之内)24 小时内到达现场处理,外地(外省)48 小时 到达现场处理,安排相关专业人员到指定地点进行及时指导。除此之外,我公司将定期回访客户 的使用情况,提供专业的技术支持,做好回访记录。

#### 4、售后服务申明: 本公司所提供的技术支持服务均为免费服务。